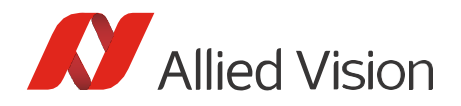

APPLICATION NOTE

# Installing Vimba under Linux Document V2.3.1

Feb 2023

# Scope of this document

This document describes:

- Installing Vimba under Linux
- Changing the IP configuration if your GigE camera is in a foreign subnet
- Finding and running Vimba's code examples
- Compiling the C++ API

## Prerequisites

To install Vimba, you need tar and the C runtime library glibc6 (PC: version 2.11 or higher, ARM: version 2.15 or higher).

# Installing Vimba

Vimba comes as a tarball. To install it:

- 1. Uncompress the archive to a directory you have writing privileges for, such as/opt: tar -xzf ./Vimba.tgz -C /opt In this directory, Vimba will be installed in its own folder. In this document, we refer to this path as [InstallDir].
- 2. **GigE camera users**: Go to [InstallDir]/Vimba\_x\_x/VimbaGigETL. **USB camera users**: Go to [InstallDir]/Vimba\_x\_x/VimbaUSBTL. **CSI-2 camera users**: Go to [InstallDir]/Vimba\_x\_x/VimbaCSITL.
- 3. Execute the shellscript Install.sh with root privileges(for example, sudo ./Install.sh or su -c.Install.sh). If you use GigE and USB cameras, perform this step for both TLs (transport layers).

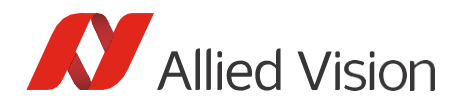

## **Troubleshooting**

### Ubuntu 20.04 LTS

Vimba uses qt4, which is no longer contained in Ubuntu 20.04 LTS.

```
# Install qt4 on Ubuntu 20.04 LTS 
sudo add-apt-repository ppa:rock-core/qt4 
sudo apt-get update
sudo apt-get install libqtcore4
sudo apt-get install libqt4-network --fix-missing 
sudo apt-get install libqt4-qt3support
```
### Transport layers not found

In most cases, Install.sh automatically registers the GENICAM\_GENTL32\_PATH and GENICAM\_GENTL64\_PATH environment variables in /etc/profile.d, so that every GenICam GenTL consumer can access the Vimba transport layers.

If the transport layers are not found:

**If multiple users work with the system**, make sure all users can access/etc/profile.d

**If your display manager doesn't support the install script** (for example, lightdm and wdm): Please add the required environment variables to the /etc/environment file.

**If login shell support is not supported**, Install.sh in /etc/profile.d will not be loaded for X-Session. In this case, please copy the following line into the ~/.bashrc file and reboot.

```
# 32-bit
export GENICAM_GENTL32_PATH=$GENICAM_GENTL32_PATH:"/PATH_TO_VIMBAFOLDER/VimbaGigETL/CTI/x86_32bit/"
# 64-bit
export GENICAM_GENTL64_PATH=$GENICAM_GENTL64_PATH:"/PATH_TO_VIMBAFOLDER/VimbaGigETL/CTI/x86_64bit/"
```
To apply the changes, log off and log in again.

## Vimba Viewer

With Vimba Viewer, you can control Allied Vision cameras and capture images.

Vimba Viewer can be found in, for example, [InstallDir]/Vimba\_x\_x/Tools/Viewer/Bin/x86\_64bit/.

#### **Prerequistes**

To build Vimba viewer, you need (if not already installed):

- pkg-config: sudo apt-get install pkg-config
- libqt4-dev: sudo apt-get install libqt4-dev
- Ubuntu 18.04 LTS requires the libcanberra-gtk-module: sudo apt-get install libcanberra-gtk-module

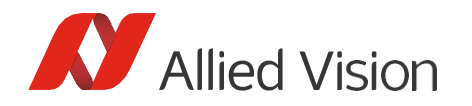

• In some cases, libpng12 is missing. Please find detailed instructions in the document: [https://cdn.alliedvision.com/fileadmin/content/documents/products/software/software/Vimba/](https://cdn.alliedvision.com/fileadmin/content/documents/products/software/software/Vimba/appnote/libpng-installation.pdf)  [appnote/libpng-installation.pdf](https://cdn.alliedvision.com/fileadmin/content/documents/products/software/software/Vimba/appnote/libpng-installation.pdf)

# Changing the IP configuration in a foreign subnet

To change the IP configuration of a GigE camera in a foreign subnet, run Vimba Viewer with root privileges (for example, sudo -E [InstallDir]/Vimba\_2\_1/Tools/Viewer/Bin/x86\_32bit/VimbaViewer). Note that running it as root instead of using sudo -E requires that GENICAM\_GENTL32\_PATH and/or GENICAM\_GENTL64\_PATH are set for the root as well.

# Compiling the code examples and the C++ API

Vimba includes many code examples that can be found in, e.g.,

[InstallDir]/Vimba\_x\_x/VimbaC/Examples/Bin/x86\_32bit and

[InstallDir]/Vimba\_x\_x/VimbaCPP/Examples/Bin/x86\_32bit.

Vimba for ARM comeswith compiled code examples. To compile the precompiled code examples on a PC or to compile the open source Vimba C++ API, you additionally need the packages listed below. Very likely, most of them are already part of your system:

- make
- ffmpeg
- g++ (PC: Version 4.4.5 or higher / ARM: Version 4.7.3 or higher)
- Qt (PC: Version 4.8.4 / ARM: 4.8.5)
- TinyXML (Version 2.5.3 or higher)

Vimba provides all necessary runtime librariesfor executing the examples including the Vimba Viewer example.

#### **Exception**

The Vimba C++ code example AsynchronousOpenCVRecorder requires OpenCV 3.0. The example includes a script for compiling and installing OpenCV on Debian-based distributions.

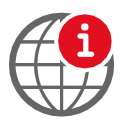

#### **Download OpenCV**

[ht](http://opencv.org/)tp://opencv.org/

### Compiling the examples

To compile the examples (not required on ARM systems), go to Build/Make in the VimbaC and VimbaCPP example folders and type *make* in your shell.

Disclaimer

For the latest version of this document, please visit our website. All trademarks are acknowledged as property of their respective owners. Copyright © 2023 Allied Vision Technologies.